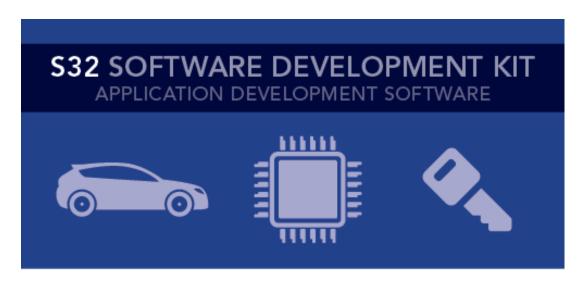

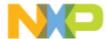

# S32 SDK Release Notes Version 1.0.0 RTM

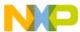

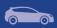

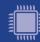

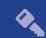

# Contents

| 1. | . Description                                | 3  |
|----|----------------------------------------------|----|
| 2. |                                              |    |
| 3. |                                              |    |
|    | 1. Drivers (HAL and PD)                      | 4  |
| 4. | •                                            |    |
| 5. | . EXAMPLES                                   | 5  |
| 6. | . Quality Package                            | 8  |
| 7. | . SUPPORTED HARDWARE AND COMPATIBLE SOFTWARE | 8  |
|    | CPUs                                         | 8  |
|    | Boards                                       | 8  |
| 8. | . KNOWN PROBLEMS AND LIMITATIONS             | 9  |
| 9. | . COMPILER OPTIONS                           | 11 |
|    | 8.1 IAR Compiler/Linker/Assembler Options    | 11 |
|    | 8.2 GCC Compiler/Linker/Assembler Options    | 12 |
|    | 8.3 GHS Compiler/Linker/Assembler Options    | 14 |
|    | 8.4 COSMIC Compiler/Linker/Assembler Options | 15 |
|    | 8.5 DIAB Compiler/Linker/Assembler Options   | 16 |
| 10 | 0. ACRONYMS                                  | 17 |
| 11 | 1. VERSION TRACKING                          | 18 |

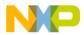

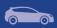

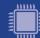

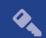

## 1. Description

The S32 Software Development Kit (S32 SDK) is an extensive suite of robust hardware interface and hardware abstraction layers, peripheral drivers, RTOS, stacks and middleware designed to simplify and accelerate application development on NXP S32K microcontrollers.

All software included in this release has RTM quality level in terms of features, testing and quality documentation, according to NXP software release criteria.

This SDK can be used as is (see Documentation) or it can be used with S32 Design Studio IDE.

Refer to *License(License.txt)* for licensing information and *Software content register(SW-Content-Register-S32-SDK.txt)* for the Software contents of this product. The files can be found in the root of the installation directory.

For support and issue reporting use the following ways of contact:

- Email to support@nxp.com
- NXP Community <a href="https://community.nxp.com/">https://community.nxp.com/</a>

#### 2. New in this release

#### 2.1 Examples

- Added new driver examples for SBC UJA1169, AMMCLib
- Aligned folder and project naming
- Removed Clock Setup, FreeMASTER BDM, FreeRTOS IAR, FreeRTOS makefile and LIN + FreeRTOS examples
- Enabled "Print Size" option for examples using S32 DS

#### 2.2 Drivers:

- Header
  - Updated as per S32K14XRM Rev. 2, 02/2017
- Libraries
  - Integrated AMMCLib v1.1.7 free version
- LIN
  - Updated support for autobaud in Slave Mode
- LIN Stack
  - Updated handling of flag of frames and signal flags that are automatically set by the LIN core and can only be tested or cleared by the application program.
  - o Added flags for master request and slave response frames.
  - Fixed word status byte

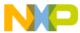

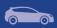

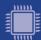

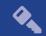

#### 3. Software Contents

### 1. Drivers (HAL and PD)

- ADC
- CMP
- CRC
- CSEc
- DMA
- EWM
- EIM
- ERM
- FLASH
- FLEXCAN
- FLEXIO (I2C, SPI, I2S, UART profiles)
- FTM
- GPIO
- LIN
- LPI2C
- LPIT
- LPSPI
- LPTMR
- LPUART
- MCU (ClockManager, InterruptManager, PowerManager)
- MPU
- PDB
- PORT
- RTC
- TRGMUX
- WDOG

#### 2. Middleware

- LIN stack provides support for LIN2.1 and J2602 communication protocols
- SBC stack provides support for UJA1169 System Basis Chips

#### 3. RTOS

• FreeRTOS version 8.2.1

#### 4. Libraries

AMMCLib version 1.1.7

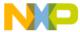

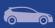

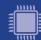

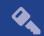

## 4. Documentation

- Quick start guide available in "doc" folder
- User and integration manual available at "doc\Start\_here.html".
- Driver user manuals available in "doc" folder.

# 5. Examples

| Туре            | Name               | Description                                                                                                    |
|-----------------|--------------------|----------------------------------------------------------------------------------------------------|
|                 | adc_hwtrigger      | Uses PDB to trigger an ADC conversion with a configured delay and sends the result to host via LPUART.                                                                                                    |
|                 | adc_swtrigger      | Uses software trigger to periodically trigger an ADC conversion and sends the result to host via LPUART.                                                                                                    |
|                 | cmp_dac            | Configures the analog comparator to compare the input from<br>the potentiometer with the internal DAC (configured to output<br>half of the reference voltage) and shows the result using the<br>LEDs found on the board. |
|                 | crc_checksum       | The CRC is configured to generate the cyclic redundancy check value using 16 and 32 bits wide result.                                                                                                    |
|                 | csec_keyconfig     | The example demonstrates how to prepare the MCU before using CSEc(Key configuration, flash partitioning).                                                                                                    |
| Driv            | edma_transfer      | Demonstrates the following eDMA use cases: single block memory to memory transfer, a loop memory to memory transfer, memory to memory transfer using scatter/gather, LPUART transmission/reception using DMA requests.   |
| 'er             | ewm_interrupt      | Shows the usage of the EWM driver.                                                                                                    |
| ex              | flash_partitioning | Writes, verifies and erases data on Flash.                                                                                                    |
| Driver examples | flexio_i2c         | Demonstrates FlexIO I2C emulation. Use one instance of FlexIO and one instance of LPI2C to transfer data on the same board.                                                                                              |
|                 | flexio_spi         | Demonstrates FlexIO SPI emulation for both master and slave configurations. Use one instance of FlexIO to instantiate master and slave drivers to transfer data on the same board.                                       |
|                 | flexio_i2s         | Demonstrates FlexIO I2S emulation for both master and slave configurations. Use one instance of FlexIO to instantiate master and slave drivers to transfer data on the same board.                                       |
|                 | flexio_uart        | Demonstrates FlexIO UART emulation for both TX and RX configurations. Use one instance of FlexIO to instantiate UART transmitter and receiver drivers to transfer data from/to the host.                                 |
|                 | ftm_pwm            | Uses FTM PWM functionality using a single channel to light a LED on the board. The light's intensity is increased and decreased periodically.                                                                            |

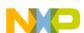

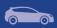

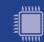

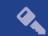

|       | ftm_combined_pwm         | Uses FTM PWM functionality using two combined channels to light two LEDs on the board with opposite pulse width. The light's intensity is increased and decreased periodically.                                                                  |
|-------|--------------------------|----------------------------------------------------------------------------------------------------|
|       | ftm_periodic_interrupt   | Uses FTM Timer functionality to trigger an interrupt at a given period which toggles a LED.                                                                                                    |
|       | ftm_signal_measurement   | Using one FTM instance the example application generates a PWM signal with variable frequency which is measured by another FTM instance configured in signal measurement mode.                                                                   |
|       | lpi2c_master             | Shows the usage of the LPI2C driver in Master configuration                                                                                                    |
|       | lpi2c_slave              | Shows the usage of the LPI2C driver in Slave configuration                                                                                                    |
|       | lpit_periodic_interrupt  | Shows how to initialize the LPIT to generate an interrupt every 1 s. It is the starting point for any application using LPIT.                                                                                                    |
|       | lpspi_transfer           | Uses one instance of the LPSPI as slave to send ADC data to the master LPSPI instance which is on the same board. The master uses data received to feed a FlexTimer PWM.                                                                         |
|       | lptmr_periodic_interrupt | Exemplifies to the user how to initialize the LPTIMER so that it will generate an interrupt every 1 second. To make the interrupt visible a LED is toggled every time it occurs.                                                                 |
|       | lptmr_pulse_counter      | Shows the LPTIMER pulse count functionality by generating an interrupt every 4 rising edges.                                                                                                    |
|       | lpuart_echo              | Simple example of a basic echo using LPUART.                                                                                                    |
|       | mpu_memory_protection    | Configures MPU to protect a memory area and demonstrates that read access is correctly restricted.                                                                                                    |
|       | pdb_periodic_interrupt   | Configures the Programmable Delay Block to generate an interrupt every 1 second. This example shows the user how to configure the PDB timer for interrupt generation. The PDB is configured to trigger ADC conversions in ADC_HwTrigger_Example. |
|       | power_mode_switch        | Demonstrates the usage of Power Manager by allowing the user to switch to all power modes available.                                                                                                    |
|       | sbc_uja1169              | Show the usage of the SBC driver with low power modes                                                                                                    |
|       | rtc_alarm                | Show the frequently used RTC use cases such as the generation of an interrupt every second and triggering an alarm.                                                                                                    |
|       | wdog_interrupt           | Shows the basic usage scenario and configuration for the Watchdog.                                                                                                    |
|       | hello_world              | This is a simple application created to show the basic configuration with S32DS                                                                                                    |
| Demos | hello_world-iar          | This is a simple application created to show the basic configuration with IAR Embedded Workbench                                                                                                    |
| G     | hello_world_mkf          | This is a simple application created to show the basic configuration with makefile for the supported compilers                                                                                                    |

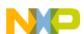

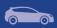

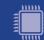

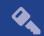

| flexcan_encry | Uses two boards to demonstrate FlexCAN functionality with Flexible Data Rate on. LEDs on a board are toggled depending on the buttons actioned on the other board. Also demonstrates the use of SBC driver to configure the CAN transceiver from EVB board. The application is configured to use CSEc to encrypt the data on security enabled parts.                                                                                                    |
|---------------|----------------------------------------------------------------------------------------------------|
| freertos      | This demo application demonstrates the usage of the SDK with the included FreeRTOS. Uses a software timer to trigger a led and waits for a button interrupt to occur.                                                                                                    |
| lin_master    | This demo application shows the usage of LIN stack in master mode.                                                                                                    |
| lin_slave     | This demo application shows the usage of LIN stack in slave mode.                                                                                                    |
| adc_low_powe  | This demo shows the user how to reduce CPU overhead and power usage by triggering ADC conversions with the LPIT via TRGMUX. The CPU is set in the STOP mode via the Power Manager API, with the wakeup condition being the validity of the ADC conversion result, the latter being a value greater than half of the ADC reference voltage achieved by using the hardware compare functionality. If the condition is met, the value in the form of a graph is sent using LPUART and DMA to further reduce the CPU usage. |
| ammclib       | Demo application created to demonstrate AMMCLib integration with S32 SDK.                                                                                                    |
| freemaster    | This demo uses the FreeMASTER Run-Time Debugging Tool to visualize ADC conversions and allows the user to monitor the ADC sampling rate for different ADC configurations (ADC sampling time and resolution can be controlled through FreeMASTER Variable Watch). The application uses FreeMASTER SCI driver for communication.                                                                                                    |

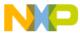

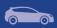

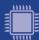

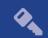

## 6. Quality Package

Quality package is available for S32 SDK S32K144 RTM 1.0.0. The quality package contains the following documents for each driver:

- MISRA Report
- Test Specification
- Test Report
- PEx Test Report
- PEx Test Specification
- Compiler Warnings Report
- Code Coverage Summary Report
- Static Analysis Report
- Traceability Matrix Report
- Code Size Report
- RAM Size Report.

Please contact your FAE or sales representative for details on how to get this package.

## 7. Supported hardware and compatible software

#### **CPUs**

- S32K144\_64 revision 2.1, maskset 0N57U
- S32K144\_100 revision 2.1, maskset 0N57U
- S32K144 100 BGA revision 2.1, maskset 0N57U

The following processor reference manual has been used to add support:

S32K14XRM Rev. 2, 02/2017

#### **Boards**

- S32K144-MB with mini module S32K144-100LQFP REV X1/X2
- S32K144-EVB-Q100 (CPU maskset 0N47T)

#### Compiler and IDE versions:

- GreenHills compiler v. 2015.1.4
- IAR compiler v. 7.50.3
- GCC compiler for ARM v. 4.9.3 20150529
- COSMIC Software CORTEX-M C Cross Compiler v4.3.10
- Wind River Diab Compiler v5.9.4.8
- S32 Design Studio v1.3 IDE

#### Debuggers:

- SEGGER J-Link (with SEGGERGDB Server)
- P&E Multilink (with P&E GDB Server)

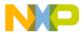

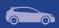

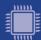

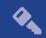

## 8. Known problems and limitations

#### 1. Installer

- Due to an installer issue, before installing the new SDK, please make sure that the S32SDK\_PATH environment variable is empty. This can be done either manually or by uninstalling the previous SDK version using the uninstall provided.
- The uninstaller does not delete configuration files copied in S32 DS build.
- If the FreeRTOS component is not selected to be installed, then the drivers will be affected as the OSIF component will not be installed.
- Custom install type is not fully supported, keep "AllPackages" selection in Choose Components page.

#### 2. Drivers

#### CLOCK

• Clock Manager PEx component shows lower maximum range for SOSC. It should be 8-40 MHz, but it is shown as 8-32 MHz.

#### **CMP**

 CMP\_HAL\_GetFunctionalMode will return a wrong mode when it is set as CMP SAMPLED NONFILTRED INT CLK with CMP HAL SetFunctionalMode

#### **CPU**

- If main function is exited the CPU will remain blocked in an infinite loop from startup\_S32K144.S
- Doxygen Documentation link is missing from the CPU ProcessorExpert Component.

#### **EIM**

 If more than 2 bits are flipped in DATA\_MASK or CHECKBIT\_MASK bitfields in EIM control registers that there is no guarantee in design what type of error is generated

#### **FLASH**

 If the application uses both flash and asynchronous CSEc mode or uses flash and CSEc drivers from different threads, it must ensure that they don't execute commands at the same time. The flash and CSEc drivers don't currently implement an inter-synchronization mechanism, so the application will have to ensure it if needed.

#### FlexIO I2C

- No STOP condition is generated when aborting a transfer due to NACK reception.
- No clock stretching when the application does not provide data fast enough, so Tx underflows and Rx overflows are possible.
- There is a maximum limit of 13 bytes on the size of any transfer.
- The driver does not support multi-master mode. It does not detect arbitration loss condition.
- Due to device limitations, it is not always possible to tell the difference between NACK reception and receiver overflow.

Note: FLEXIO I2C issues described above are caused by Hardware limitations.

#### FlexIO\_SPI

The driver does not support back-to-back transmission mode for CPHA = 1

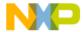

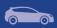

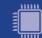

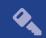

#### **FTM**

• Module can be used only in one mode. For example, this configuration is not possible: 4 channel of FTM0 run in PWM and 4 channel of FTM0 run in input capture.

#### LPI2C

 LPI2C\_DRV\_MasterAbortTransferData function can't abort a master receive transfer because the module sees the whole receive as a single operation and will not stop it even if the FIFO is reset.

#### **OSIF**

Current implementation offers support only for FreeRTOS and bare-metal.

#### **PORT**

• PinSettings component will not issue warnings when pins routed by default are overwritten. This may impact the debug functionality when JTAG or SWD pins are silently rerouted when other functionality is selected for the shared pins.

#### **RTC**

• RTC\_HAL\_Init will return error only if the registers are locked and not if the Time Invalid Flag is set. The last case cannot be reached as the flow of the function will not trigger the flag.

#### **SBC**

 Parameter naming are not correct in PEx method description for SBC\_GetWatchdogStatus and SBC\_SetWakePin functions

#### 3. Examples

• Running the FLASH driver example from the flash will secure the device. To unsecure the MCU a mass erase of the flash needs to be done.

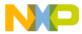

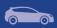

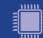

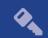

## 9. Compiler options

This release was developed and tested with:

- GreenHills compiler v. 2015.1.4
- IAR compiler v. 7.50.3
- GCC compiler for ARM v. 4.9.3 20150529
- COSMIC Software CORTEX-M C Cross Compiler v4.3.10
- Wind River Diab Compiler v5.9.4.8

The example projects are using the first level of optimizations (low optimizations).

For exceptions from the following compiler settings, additional information can be found in the SDK documentation, Build Tools section.

## 8.1 IAR Compiler/Linker/Assembler Options

**Table 8.1 IAR Compiler Options** 

| Option                | Description                                           |
|-----------------------|-------------------------------------------------------|
| -OI                   | Low optimizations                                     |
| -e                    | Allow IAR extensions                                  |
| cpu=Cortex-M4         | Selects target processor: Arm Cortex M4               |
| thumb                 | Selects generating code that executes in Thumb state. |
| fpu VFPv4_sp          | Use floating point instructions                       |
| debug                 | Include debug information                             |
| -DCPU_S32K144HFT0VLLT | Define a preprocessor symbol for MCU                  |
| -warnings_are_errors  | Treat code warnings as errors                         |

#### **Table 8.2 IAR Assembler Options**

| Option        | Description                                           |
|---------------|-------------------------------------------------------|
| cpu Cortex-M4 | Selects target processor: Arm Cortex M4               |
| thumb         | Selects generating code that executes in Thumb state. |
| fpu VFPv4_sp  | Use floating point instructions                       |

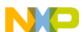

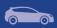

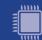

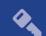

## **Table 8.3 IAR Linker Options**

| Option                                     | Description                                                                                      |
|--------------------------------------------|--------------------------------------------------------------------------------------------------|
| cpu Cortex-M4                              | Selects target processor: Arm Cortex M4                                                          |
| thumb                                      | Selects generating code that executes in Thumb state.                                            |
| fpu VFPv4_sp                               | Use floating point instructions                                                                  |
| map <map_file></map_file>                  | Produce a linker memory map file                                                                 |
| entry Reset_Handler                        | Make the symbol Reset_Handler be treated as a root symbol and the start label of the application |
| config <linker_file.icf></linker_file.icf> | Use the specified linker file                                                                    |

# 8.2 GCC Compiler/Linker/Assembler Options

## **Table 8.4 GCC Compiler Options**

| Option                | Description                                                                                        |
|-----------------------|----------------------------------------------------------------------------------------------------|
| -mcpu=cortex-m4       | Selects target processor: Arm Cortex M4                                                            |
| -mthumb               | Selects generating code that executes in Thumb state.                                              |
| -01                   | Optimize                                                                                           |
| -funsigned-char       | Let the type char be unsigned, like unsigned char                                                  |
| -funsigned-bitfields  | Bit-fields are signed by default                                                                   |
| -fshort-enums         | Allocate to an enum type only as many bytes as it needs for the declared range of possible values. |
| -ffunction-sections   | Place each function into its own section in the output file                                        |
| -fdata-sections       | Place data item into its own section in the output file                                            |
| -fno-jump-tables      | Do not use jump tables for switch statements                                                       |
| -std=c99              | Use C99 standard                                                                                   |
| -g                    | Generate debug information                                                                         |
| -DCPU_S32K144HFT0VLLT | Define a preprocessor symbol for MCU                                                               |
| -mfloat-abi=hard      | Use FPU instructions                                                                               |
| -mfpu=fpv4-sp-d16     | Specify the FPU variant                                                                            |
| -Wall                 | Produce warnings about questionable constructs                                                     |
| -Wextra               | Produce extra warnings that -Wall                                                                  |
| -Wstrict-prototypes   | Warn if a function is declared or defined without specifying the argument types.                   |
| -pedantic             | Issue all the warnings demanded by strict ISO C                                                    |
| -Wunused              | Produce warnings for unused variables                                                              |
| -Werror               | Treat warnings as errors                                                                           |
| -Wsign-compare        | Produce warnings when comparing signed type with unsigned type                                     |

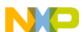

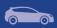

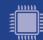

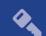

## **Table 8.5 GCC Assembler Options**

| Option              | Description                                                                      |
|---------------------|----------------------------------------------------------------------------------|
| -mcpu=cortex-m4     | Selects target processor: Arm Cortex M4                                          |
| -mthumb             | Selects generating code that executes in Thumb state.                            |
| -mfloat-abi=hard    | Use FPU instructions                                                             |
| -mfpu=fpv4-sp-d16   | Specify the FPU variant                                                          |
| -Wall               | Produce warnings about questionable constructs                                   |
| -Wextra             | Produce extra warnings that -Wall                                                |
| -Wstrict-prototypes | Warn if a function is declared or defined without specifying the argument types. |
| -pedantic           | Issue all the warnings demanded by strict ISO C                                  |
| -Werror             | Treat warnings as errors                                                         |

## **Table 8.6 GCC Linker Options**

| Option                               | Description                                                                                      |
|--------------------------------------|--------------------------------------------------------------------------------------------------|
| -mcpu=cortex-m4                      | Selects target processor: Arm Cortex M4                                                          |
| -mthumb                              | Selects generating code that executes in Thumb state.                                            |
| entry=Reset_Handler                  | Make the symbol Reset_Handler be treated as a root symbol and the start label of the application |
| -T <linker_file.ld></linker_file.ld> | Use the specified linker file                                                                    |
| -mfloat-abi=hard                     | Use FPU instructions                                                                             |
| -mfpu=fpv4-sp-d16                    | Specify the FPU variant                                                                          |
| -Xlinker –gc-sections                | Remove unused sections                                                                           |
| -WI, -Map= <map_file></map_file>     | Produce a map file                                                                               |
| -lgcc                                | Link libgcc                                                                                      |
| -lc                                  | Link C library                                                                                   |
| -lm                                  | Link Math library                                                                                |

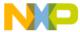

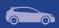

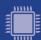

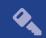

## 8.3 GHS Compiler/Linker/Assembler Options

## **Table 8.7 GHS Compiler Options**

| Option                | Description                                                                        |
|-----------------------|------------------------------------------------------------------------------------|
| -cpu=cortexm4f        | Selects target processor: Arm Cortex M4                                            |
| -thumb                | Selects generating code that executes in Thumb state.                              |
| -fhard                | Use FPU instructions                                                               |
| -fpu=vfpv4_d16        | Specify FPU type                                                                   |
| -c99                  | Use C99 standard                                                                   |
| gnu_asm               | Enables GNU extended asm syntax support                                            |
| -Ogeneral             | Optimize                                                                           |
| -gdwarf-2             | Generate DWARF 2.0 debug information                                               |
| -G                    | Generate debug information                                                         |
| -DCPU_S32K144HFT0VLLT | Define a preprocessor symbol for MCU                                               |
| quit_after_warnings   | Treat warnings as errors                                                           |
| -Wimplicit-int        | Produce warnings if functions are assumed to return int                            |
| -Wshadow              | Produce warnings if variables are shadowed                                         |
| -Wtrigraphs           | Produce warnings if trigraphs are detected                                         |
| -Wundef               | Produce a warning if undefined identifiers are used in #if preprocessor statements |

## **Table 8.8 GHS Assembler Options**

| Option         | Description                             |
|----------------|-----------------------------------------|
| -cpu=cortexm4  | Selects target processor: Arm Cortex M4 |
| -fhard         | Use FPU instructions                    |
| -fpu=vfpv4_d16 | Specify FPU type                        |

## **Table 8.9 GHS Linker Options**

| Option                               | Description                                                                                      |
|--------------------------------------|--------------------------------------------------------------------------------------------------|
| -cpu=cortexm4f                       | Selects target processor: Arm Cortex M4                                                          |
| -thumb                               | Selects generating code that executes in Thumb state.                                            |
| -entry=Reset_Handler                 | Make the symbol Reset_Handler be treated as a root symbol and the start label of the application |
| -T <linker_file.ld></linker_file.ld> | Use the specified linker file                                                                    |
| -map= <map_file></map_file>          | Produce a map file                                                                               |
| -larch                               | Link architecture specific library                                                               |

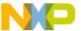

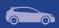

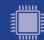

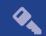

## 8.4 COSMIC Compiler/Linker/Assembler Options

## **Table 8.10 COSMIC Compiler Options**

| Option                                                    | Description                                                 |  |  |  |
|-----------------------------------------------------------|-------------------------------------------------------------|--|--|--|
| -gsf                                                      | Place each function into its own section in the output file |  |  |  |
| -pc99                                                     | Use C99 standard                                            |  |  |  |
| -dCPU_S32K144HFT0VLLT                                     | Define a preprocessor symbol for MCU                        |  |  |  |
| +modlc  Use memory model with unlimited do constants size |                                                             |  |  |  |
| +fpu                                                      | Use FPU                                                     |  |  |  |
| +debug                                                    | Add debug information to the executable                     |  |  |  |
| -рр                                                       | Enforce function prototype checking                         |  |  |  |
| +strict                                                   | Enforce stronger type checking                              |  |  |  |

## **Table 8.11 COSMIC Assembler Options**

| Option     | Description |  |
|------------|-------------|--|
| Not needed |             |  |

#### **Table 8.12 COSMIC Linker Options**

| Option                                      | Description                                                                                      |  |
|---------------------------------------------|--------------------------------------------------------------------------------------------------|--|
| <li><li><li>ker_file.lkf&gt;</li></li></li> | Use the specified linker file                                                                    |  |
| -m <map_file></map_file>                    | Produce a linker map                                                                             |  |
| -e Reset_Handler                            | Make the symbol Reset_Handler be treated as a root symbol and the start label of the application |  |

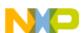

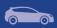

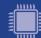

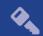

## 8.5 DIAB Compiler/Linker/Assembler Options

## **Table 8.13 DIAB Compiler Options**

| Option                | Description                                           |  |
|-----------------------|-------------------------------------------------------|--|
| -tARMCORTEXM4LV       | Selects target processor: Arm Cortex M4               |  |
| -mthumb               | Selects generating code that executes in Thumb state. |  |
| -Xdialect-c99         | Use C99 standard                                      |  |
| -DCPU_S32K144HFT0VLLT | Define a preprocessor symbol for MCU                  |  |
| -g                    | Add debug information to the executable               |  |
| -O Optimize           |                                                       |  |
| -Xstop-on-warning     | Treat warnings as erros                               |  |

#### **Table 8.14 DIAB Assembler Options**

| Option          | Description                                           |  |
|-----------------|-------------------------------------------------------|--|
| -tARMCORTEXM4LV | Selects target processor: Arm Cortex M4               |  |
| -mthumb         | Selects generating code that executes in Thumb state. |  |

#### **Table 8.15 DIAB Linker Options**

| Option                             | Description                                                                                                    |  |
|------------------------------------|----------------------------------------------------------------------------------------------------|--|
| -tARMCORTEXM4LV                    | Selects target processor: Arm Cortex M4                                                                                   |  |
| -Xremove-unused-sections           | Removes unused code sections                                                                                              |  |
| -lc                                | Link the standard C library to the project in order to support elementary operations that are used by the drivers         |  |
| -lm                                | Link the standard math library to the project in order to support elementary math operations that are used by the drivers |  |
| <li><li>ker_file.dld&gt;</li></li> | Use the specified linker file                                                                                             |  |
| -e Reset_Handler                   | Make the symbol Reset_Handler be treated as a root symbol and the start label of the application                          |  |
| -m6 > <map_file></map_file>        | Produce a linker map                                                                                                    |  |

**Note**: The symbol ker\_file> must be replaced with the corresponding path and linker file name per device, memory model and target compiler.

E.g. C:\WXP\S32\_SDK\platform\devices\S32K144\linker\gcc\S32K144\_64\_flash.ld - for S32K144, 64 KB of SRAM and Flash target on GCC.

Symbol <map\_file> shall be replace with the desired map file name.

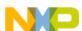

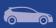

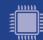

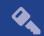

# 10. Acronyms

| Acronym | Description                   |
|---------|-------------------------------|
| EAR     | Early Access Release          |
| JRE     | Java Runtime Environment      |
| EVB     | Evaluation board              |
| HAL     | Hardware Abstraction Layer    |
| RTOS    | Real Time Operating System    |
| PEx     | Processor Expert Configurator |
| PD      | Peripheral Driver             |
| S32DS   | S32 Design Studio IDE         |
| SDK     | Software Development Kit      |
| SOC     | System-on-Chip                |

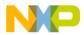

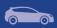

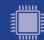

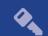

# 11. Version Tracking

| Date (dd-Mmm-YYYY) | Version | Comments                                                                                                    | Author                    |
|--------------------|---------|----------------------------------------------------------------------------------------------------|---------------------------|
| 30-Oct-2015        | 1.0     | First version for EAR 0.8.0                                                                                                    | Vlad<br>Baragan-<br>Stroe |
| 18-Dec-2015        | 1.1     | Added patch 1                                                                                                    | Vlad<br>Baragan-<br>Stroe |
| 1-Apr-2016         | 2.0     | Added drivers, new in release section, updated examples, known limitations for EAR 0.8.1                                                                                                    | Vlad<br>Baragan-<br>Stroe |
| 27-Oct-2016        | 3.0     | Updated new in this release section, known limitations and examples description for EAR 0.8.2 release.  Added "Compiler options" section.  Updated header, footer and front page with new logos | Rares Vasile              |
| 21-Dec-2016        | 4.0     | Updated Release Notes for 0.9.0 BETA release                                                                                                    | Rares Vasile              |
| 23-Mar-17          | 5.0     | Updated Release Notes for 1.0.0 RTM release                                                                                                    | Rares Vasile              |

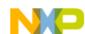